## **digitales Arbeiten**

**!**

**!**

## Videokonferenzen mit BBB

**1. Zum Starten einer Videokonferenz** reicht es als Teilnehmer\*in aus, auf den Link zu klicken, den du mit der Einladung zugeschickt bekommst.

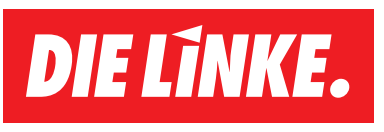

Um den **Chat** auszublenden und mehr Platz für Teilnehmer\*innen-Videos und Präsentation zu bekommen, kannst du den Chat hier ein und ausblenden.

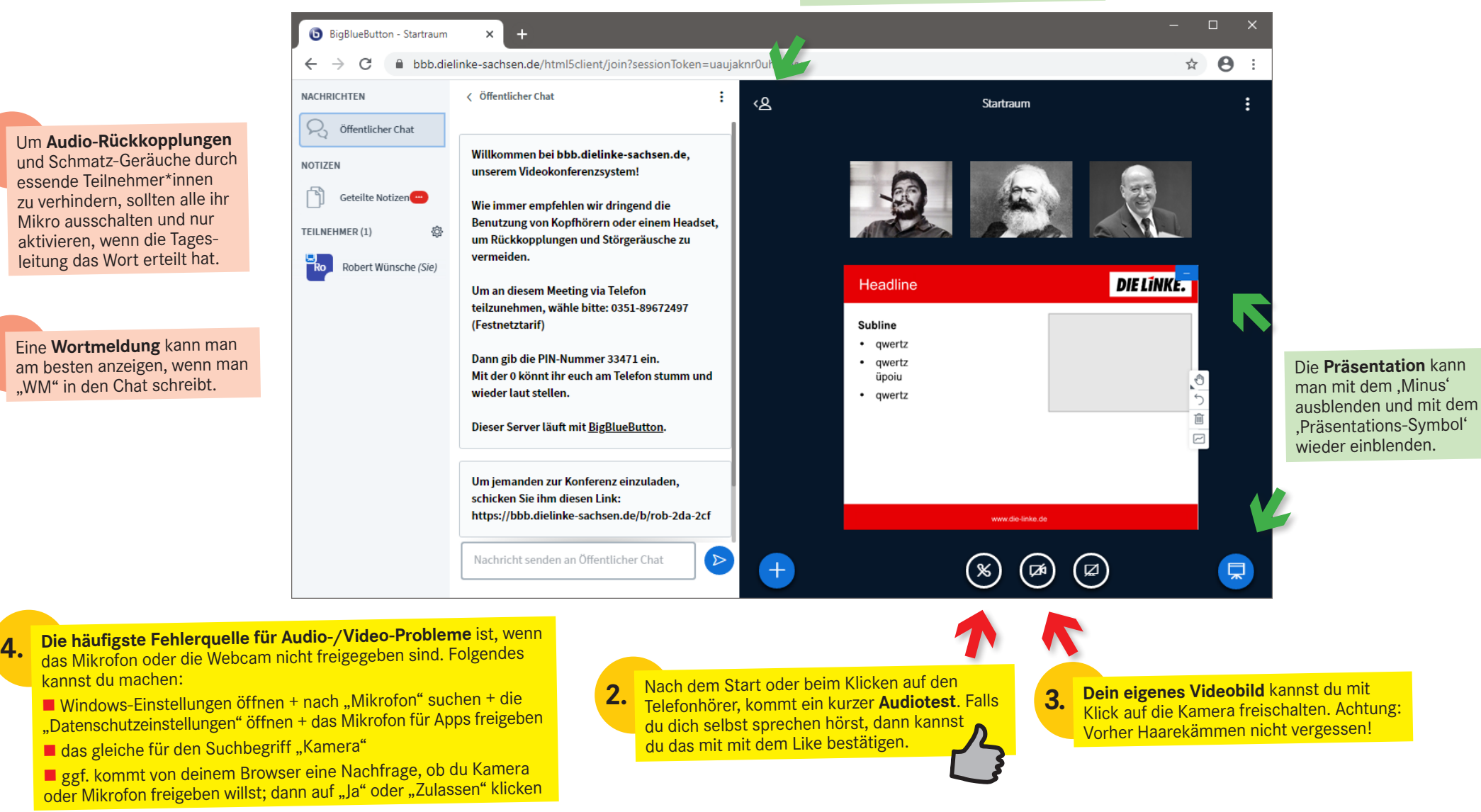